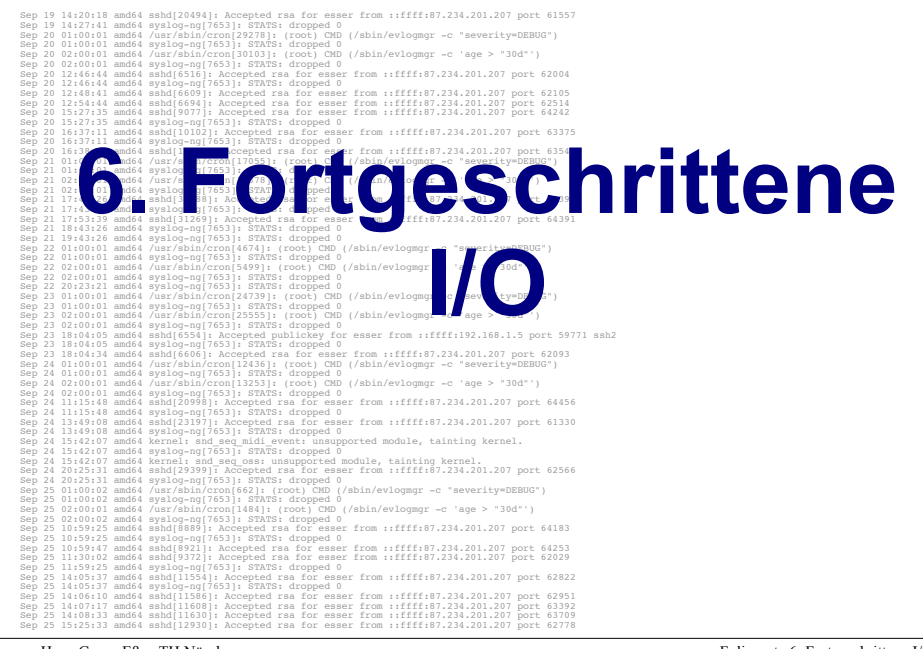

Hans-Georg Eßer, TH Nürnberg Systemprogrammierung, Sommersemester 2013 Foliensatz 6: Fortgeschrittene I/O  $Fole<sub>1</sub>$ 

# **Fortgeschrittene I/O**

- . File Descriptors für Standard-I/O
- . Standard-Eingabe und -ausgabe umleiten  $dup()$ ,  $dup2()$
- $\cdot$  Pipes
- Offene Dateien und exec()
- . I/O Multiplexing mit select()
- Memory Mapped Files: mmap()

# **File Descriptors für Standard-I/O**

- . Jeder (normale) Prozess besitzt beim Start drei Datei-Deskriptoren für
	- Standardeingabe (STDIN, 0)
	- Standardausgabe (STDOUT, 1)
	- Standardfehlerausgabe (STDERR, 2)
- . Zugriff darauf mit read / write wie bei anderen Dateien möglich, z. B.
	- read (STDIN FILENO, &buf, len): lesen aus **Terminal**
	- write (STDOUT FILENO, &buf, len): Schreiben auf Terminal

Hans-Georg Eßer, TH Nürnberg Systemprogrammierung, Sommersemester 2013 Foliensatz 6: Fortgeschrittene I/O  $Fole<sub>3</sub>$ 

### **dup2()**

- . dup2() leitet einen File Descriptor auf einen anderen  $um:$
- ! dup2 (fd1, fd2);
	- schließt die mit fd2 verbundene Datei
	- Ein-/ Ausgabe-Anforderungen, die an fd2 geschickt werden.  $landen$  in  $fd1$

```
#include <stdio.h>
#include <fcntl.h>
int main () {<br>
int fd = creat ("/tmp/out.txt", S IRUSR | S IWUSR);
  dup2 (fd, 1); // stdout -> /tmp/out.txt umleiten
   printf ("Hallo, Test\n"); return 0;
};
```
Hans-Georg Eßer. TH Nürnberg Systemprogrammierung. Sommersemester 2013

# $dup2()$

· stderr auf stdout umleiten:

dup2  $(1, 2)$ ;

Hans-Georg Eßer, TH Nürnberg Systemprogrammierung, Sommersemester 2013 Foliensatz 6: Fortgeschrittene I/O Folie<sup>5</sup>

**Pipes** 

- · aus der Shell bekannt:
	- Verknüpfung von Std-Ausgabe eines Prozesses mit Std-Eingabe eines weiteren
	- $-proad \mid prog2$
- In C-Programmen: pipe() und Umleiten der File Descriptors für stdin bzw. stdout
- erzeugt zwei File Descriptors für (gemeinsame) Pipe: mit dem ersten "Ende" lesen, mit den zweiten schreiben

Hans-Georg Eßer, TH Nürnberg Systemprogrammierung, Sommersemester 2013 Foliensatz 6: Fortgeschrittene I/O Folie 7

# $dup()$

- dup () kopiert einen File Descriptor und verwendet für die Kopie den kleinsten freien fd:
- $\bullet$  int fd2 = dup (fd1);
	- Ein-/ Ausgabe-Anforderungen, die an fd2 geschickt werden, landen in fd1

```
#include ~<stdio.h>
#include <fcntl.h>
int main () {
  int fd:
  fd = \text{create } ("/tmp/out.txt", S IRUSR | S IWUSR);close (1);
                          // stdout schliessen
  dup (fd); close (fd); // stdout -> /tmp/out.txt
  printf ("Hallo, Test\n");
  return 0:\} ;
```
### **Pipes**

- Implementierung der Shell-Funktion prog1 l prog2:
	- $-pipe(fds)$ , fork()
	- $-$  im 1. Kind:
		- $\cdot$  dup2 (fds[1], 1) (stdout)
		- · fds[0], fds[1] schließen, exec()
	- $-$ fork $()$
	- $-$  im 2. Kind:
		- $\cdot$  dup2 (fds[0], 0) (stdin)
		- $\cdot$  fds[0], fds[1] schließen, exec()
	- $-$  fds $[0]$ . fds $[1]$  schließen.  $2x$  wait()

Hans-Georg Eßer, TH Nürnberg Systemprogrammierung, Sommersemester 2013

#### **Pipes in C: 2 Prozesse**

*#include <unistd.h> #include <sys/types.h> #include <sys/wait.h> #include <stdio.h> // implements: ls -al* | *grep a.out* **int** main () { int pipe fds[2]; int pipe read fd, pipe write fd, pid1, pid2; **pipe** (pipe\_fds); pipe read  $\overline{f}d =$  pipe  $fds[0];$ pipe write  $fd = pipe_fds[1];$  *// child 1*  $pid1 =$ **fork**  $()$ : if (pid1 ==  $0$ ) {  *// pipe stuff: stdout -> fds[1]* **close** (pipe\_read\_fd); dup2 (pipe write fd, 1); **close** (pipe\_write\_fd);  *// run first program* **execlp** ("ls", "ls", "-al", NULL); } }  *// parent* **wait** (NULL); **wait** (NULL); };

Hans-Georg Eßer, TH Nürnberg Systemprogrammierung, Sommersemester 2013

 *// child 2*  $pid2 =$ **fork**  $()$ **:** if (pid2 ==  $0$ ) {  *// pipe stuff: stdin -> fds[0]* **close** (pipe write fd); **dup2** (pipe read  $f\overline{d}$ , 0); **close** (pipe read fd);  *// run second program* execlp ("grep", "grep", "a.out", NULL); **close** (pipe\_read\_fd); **close** (pipe\_write\_fd);

> Foliensatz 6: Fortgeschrittene I/O  $FoleC$

#### **Pipes in C: 3 Prozesse**

// *ls -al* | *grep a.out* | *tr rwx RWX*

*#define* CLOSE\_ALL\_PIPES \ **close** (pipel read  $fd$ ): \ **close** (pipel\_write  $fd$ );  $\setminus$ **close** (pipe2\_read  $\overline{f}$ d); \ **close** (pipe2\_write\_fd);

**int** main () { **int** pipe1\_fds[2], pipe2\_fds[2]; int pipe1\_read fd, pipe1\_write\_fd, pipe2\_read\_fd, pipe2\_write\_fd, pid1, pid2, pid3; **pipe** (pipe1\_fds); **pipe** (pipe2\_fds); pipe1 read  $fd = pipe1fds[0];$  $\overline{p}$  pipe1\_write  $f$ d = pipe1\_fds[1]; pipe2 $real$   $fd$  = pipe2 $false[0];$  $\overline{p}$  pipe2\_write  $f$ d = pipe2\_fds[1];  *// child 1*

 pid1 = **fork** (); **if** (pid1 ==  $0$ ) {  *// pipe stuff: stdout -> fds1[1]* dup2 (pipe1 write fd, 1); **CLOSE\_ALL\_PIPES**;  *// run first program* **execlp** ("ls", "ls", "-al", NULL): }

 *// child 2* pid2 = **fork** (); **if** (pid2 == 0) {  *// pipe stuff: stdin -> fds1[0] // pipe stuff: stdout -> fds2[1]* dup2 (pipe1 read fd, 0);  $dup2$  (pipe2<sup>-</sup>write fd, 1); **CLOSE\_ALL\_PIPES**;  *// run second program* **execlp** ("grep", "grep", "a.out", NULL); }  *// child 3* pid3 = **fork** (); **if**  $(\text{pid3} == 0)$  {  *// pipe stuff: stdin -> fds2[0]* dup2 (pipe2 read fd, 0); **CLOSE\_ALL\_PIPES**;  *// run third program* **execlp** ("tr", "tr", "rwx", "RWX", NULL); }  *// parent* **CLOSE\_ALL\_PIPES**; **wait** (NULL); **wait** (NULL); **wait** (NULL); };

### **Offene Dateien und exec()**

- . Geöffnete Dateien "überleben" den Programmaufruf mit exec()
- . Deswegen funktioniert auch das Pipelining
- . Prozess kann durch Blick in /proc/self/fd herausfinden, welche Dateien geöffnet sind (nur Linux)
- . Alternative auf mehr Unix-Systemen: /dev/fd/

Hans-Georg Eßer, TH Nürnberg Systemprogrammierung, Sommersemester 2013 Foliensatz 6: Fortgeschrittene I/O  $Foli$ <sup> $+11$ </sup>

*// openexec1.c #include <sys/types.h> #include <sys/stat.h> #include <fcntl.h> #include <unistd.h> #include <stdio.h>*

**int** main () { **char** s[]="Test von open und exec $\{n\}$ ;<br>
fd = **open** ("out.txt", 0 CREAT | 0 TRUNC | 0 RDWR); write  $(fd, s, sizeof(s))$ ; lseek  $(\overline{f}d, 0, size\overline{g} \text{ SET})$ ;<br>
printf ("openexecl: Opened file,  $fd = \frac{2}{3}d \cdot n$ ",  $fd$ );<br>
printf ("openexecl: exec()-ing openexec2'n");<br>
execl ("./openexec2", "openexec2", NULL); }

*// openexec2.c #include <unistd.h> #include <stdio.h> #include <stdlib.h>* **int** main () {<br> **char** buf[100]; **int**  $fd = 3$ ;  $\frac{1}{2}$  // magic: file 3 is open...<br>**if** (**read** (fd, &buf, 100) == -1) { **perror**("openexec2"); **exit**(0); }; **printf** ("openexec2: reading from file...\n"); **printf** ("%s", (char\*)&buf); }

[esser@lx:tmp]\$ **./openexec2** openexec2: Bad file descriptor [esser@lx:tmp]\$ **./openexec1** openexec1: Opened file, fd = 3 openexec1: exec()-ing openexec2 openexec2: reading from file... Test von open und exec

**Offene Datejen** 

**A.9#exec()**

Hans-Georg Eßer, TH Nürnberg Systemprogrammierung Sommersemester 2013 Foliensatz 6: Fortgeschrittene I/O  $Fole<sub>10</sub>$  Hans-Georg Eßer. TH Nürnberg Systemprogrammierung Sommersemester 2013 Foliensatz 6: Fortgeschrittene I/O Folie 12

### **I/O Multiplexing**

- Szenario:
	- mehrere offene Pipes
	- wenn auf einer Pipe "neue Eingabe" erscheint, soll sie bearbeitet werden
	- Problem: read () blockiert, wenn keine Daten vorhanden sind
- Lösung:
	- nicht-blockierende I/O mit select()

```
Hans-Georg Eßer, TH Nürnberg
Systemprogrammierung, Sommersemester 2013
```
Foliensatz 6: Fortgeschrittene I/O Folie 13

# I/O Multiplexing: select()

- · select(maxfd, &fdset1, &fdset2, &fdset3,  $\&$ timeout)
	- erhält Menge(n) von File Descriptors (fdset1: zum Lesen. fdset2: zum Schreiben. fdset3: mit Fehlern)
	- kehrt zurück, sobald einer davon bereit zum Lesen ist (oder der Timeout erreicht wurde)
	- vor jedem Aufruf fdset initialisieren: FD ZERO (&fdset);  $FD$  SET (fd,  $\&$ fdset); // für jeden fd
	- nach Rückkehr aus select () prüfen: if (FD ISSET(fd,  $\&$ fdset)) read (fd, ...); - maxfd: (größter fd)+1
- 
- 
- 
- 

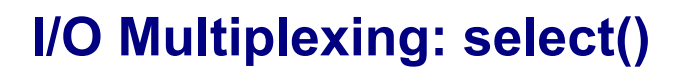

Beispiel (aus H. Herold: Linux/Unix Systemprogrammierung)

fd set lesemenge, schreibmenge;  $FD$  $ZERO($  & lesemenge):  $FD$  ZERO (& schreibmenge);  $FD$  $SET(0, \text{ } \Omega)$  $//$  stdin  $FD$ SET(3, & lesemenge);  $FD$ SET(4, & lesemenge);  $FD$  SET(1, & schreibmenge): // stdout  $FD$   $SET(2, %schréibmence)$ : // stderr select(5, &lesemenge, &schreibmenge, NULL, NULL); fd0 fd1 fd2 fd3 fd4 Grafik: H. Herold  $\Omega$ lesemengel  $\Omega$  $\overline{1}$ -1 Diese Bits werden von select ignoriert  $0|0$ schreibmenge 0  $\overline{1}$  $maxfd=5(4+1)$ Hans-Georg Eßer, TH Nürnberg Foliensatz 6: Fortgeschrittene I/O

Systemprogrammierung, Sommersemester 2013

Folie 15

### I/O Multiplexing: select()

- select() schläft, bis I/O bereit ist bzw. Timer abläuft
- Als Timeout kann auch ein Null-Pointer übergeben werden. dann wartet select () unendlich lange auf I/O
- Wird 0 als Timeout gesetzt, lässt sich hiermit **Polling implementieren**

#### **Test-Szenario**

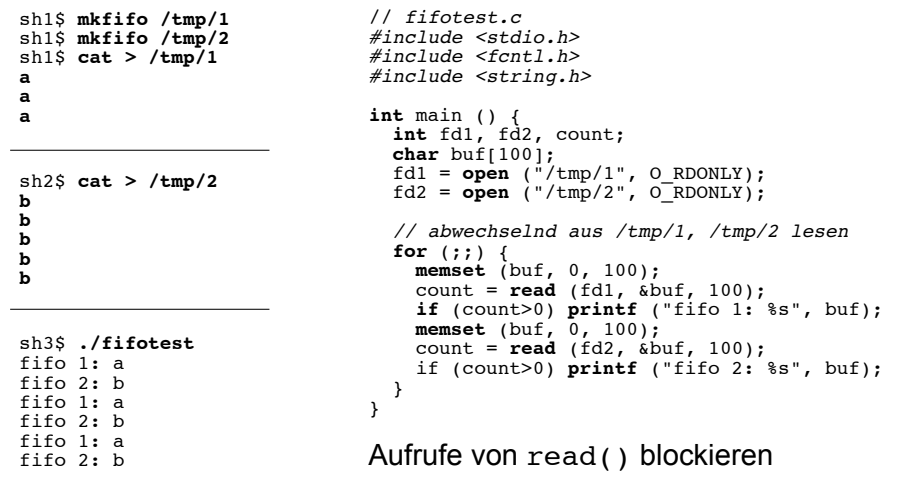

 $#include$   $\leq stdio.b>$ 

for  $(::)$  {

 $\lambda$ 

 $\rightarrow$  $\mathcal{Y}$  $\rightarrow$ 

FD ZERO  $(\&fds)$ ;

 $#include$   $\leq strina$ , h>

 $int$  main () {<br> $int$  fdl, fd2, count: char buf[100]:

fd1 = open ("/tmp/1", O\_RDONLY);<br>fd2 = open ("/tmp/2", O\_RDONLY);

if  $retval == 0)$  continue:

memset  $(buf, 0, 100)$ ;

memset (buf,  $0, 100$ );

fd set fds; struct timeval tv; int retval;

// nach Bedarf aus /tmp/1, /tmp/2 lesen

if (retval ==  $-1$ ) perror ("select");

count =  $\text{read } (\text{fd1.} \text{ sbuf.} 100)$ :

count =  $\text{read } (\text{fd2, sbuf, 100)}$ ;

tv.tv sec = 1; tv.tv usec = 0; // timeout: 1 sec

**FD**\_SET (fd1,  $\&$ fds); FD\_SET (fd2,  $&$ fds);<br>retval = select (fd2+1,  $&$ fds, NULL, NULL,  $&$ tv);

if  $(FD$  ISSET  $(fd1, \delta fds)$   $\rightarrow$  // Daten in fd1?

if (count>0)  $print f$  ("fifo 1: %s", buf);

if  $(FD$  ISSET  $(fd2, \delta fds)$   $\frac{1}{4}$  // Daten in fd2?

if (count>0)  $print f$  ("fifo 2:  $s$ s", buf);

select () für Sockets

- Häufiger wird dieses Multiplexing für Netzwerk-Sockets  $(\rightarrow$  evtl. später) verwendet
- · Sockets werden mit socket () statt open () geöffnet, aber man kann auch diese mit read() und write() ansprechen
- Sockets haben einen Socket Descriptor sd. der sich wie ein File Descriptor fd nutzen lässt

Hans-Georg Eßer, TH Nürnberg Systemprogrammierung, Sommersemester 2013 Foliensatz 6: Fortgeschrittene I/O Folie 19

#### **Alternative: O NONBLOCK**

• Dateien können auch mit Option O NONBLOCK geöffnet werden, dann blockieren read ()-Aufrufe nicht

 $fd1 = open (''/tmp/1", O RDOMLY)$ O NONBLOCK);  $fd2 = open(''/tmp/2", O'RDONLY)$ O NONBLOCK) ;

• Nachteil: Permanentes Polling mehrerer Dateien (ohne neue Daten) verbraucht unnötig Rechenzeit

Hans-Georg Eßer, TH Nürnberg

Systemprogrammierung, Sommersemester 2013

mit select.

sh1\$ mkfifo /tmp/1  $sh1S$  mkfifo /tmp/2

sh1\$ cat >  $/\text{tmp}/1$ 

sh2\$ cat >  $/\text{tmp}/2$ 

sh3\$ ./fifotest

 $f$ i $f$ o 1: a

fifo  $1: a$ 

fifo  $2: b$ 

fifo  $2: b$ 

fifo  $1: a$ 

fifo  $2: b$ 

fifo  $2: b$ 

 $f$ ifo  $2: h$ 

 $\blacksquare$ 

 $\overline{a}$ 

 $\mathbf{a}$ 

 $\mathbf b$ 

 $\mathbf{h}$ 

b

 $\mathbf{h}$ 

 $\mathbf{h}$ 

Foliensatz 6: Fortgeschrittene I/O

 $#inc1ude \le fcnt1, h>$ 

 $#include$   $ssvs/select.h$ 

Folie 17

## **Memory Mapped Files**

- Der Inhalt einer Datei kann in den (virtuellen) Prozessspeicher eingeblendet werden
- Aufruf:

```
fd = open (filename, ...);char* addr;
addr = mmap (NULL, len, prot, flags, fd, offset);
```
- PROT EXEC: Pages may be executed.  $\cdot$  prot: PROT READ: Pages may be read. PROT WRITE: Pages may be written. PROT NONE: Pages may not be accessed.
- flags: MAP SHARED: Share this mapping. Updates to the mapping are visible to other processes that map this file  $[\dots]$ MAP PRIVATE: Create a private copy-on-write mapping.  $[\ldots]$

Hans-Georg Eßer, TH Nürnberg Systemprogrammierung, Sommersemester 2013 Foliensatz 6: Fortgeschrittene I/O  $Folic 2$ 

# **Memory Mapped Files**

- mmap() sucht freien Speicherbereich (im virtuellen Adressraum) für das Mapping
- Zugriff auf Speicheradressen in diesem Bereich wird zu Dateizugriff
- Häufig eingesetzt bei Datei, die aus gleich großen Datensätzen besteht:

```
statt
lseek (fd, i*recsize, ...); read (fd, &buf);
Direktzugriff mit f[i]
```